## **Konfiguracija TP-LINK TD-W8910G rutera**

## **Default podesavanja**

Default IP adresa: 192.168.1.1. DHCH je po default-u: ON Default IP opseg 192.168.1.2. - 192.168.1.254 Default user name: **admin**  Default password: **admin** 

## **Podesavanja routera**

Pristup interfejsu routera se vrsi ukucavanjem IP adrese rutera u web browser-u,nakon cega se prikazuje prozor za autorizaciju u kome je potrebno uneti default username i password. Ukoliko je uredjaj dosao na reklamaciju od korisnika, postoji mogucnost da je korisnik promenio default-ni user name i password. Tada je potrebno resetovati router na default podesavanja.

Potrebno je izabrati iz menija sa leve strane "**Advance setup**" \_ "**WAN**" nakon cega ulazimo na stranu WAN podesavanja. Preko dugmeta "**Edit"** pristupamo setovanju ovog interface-ja sa vrednostima

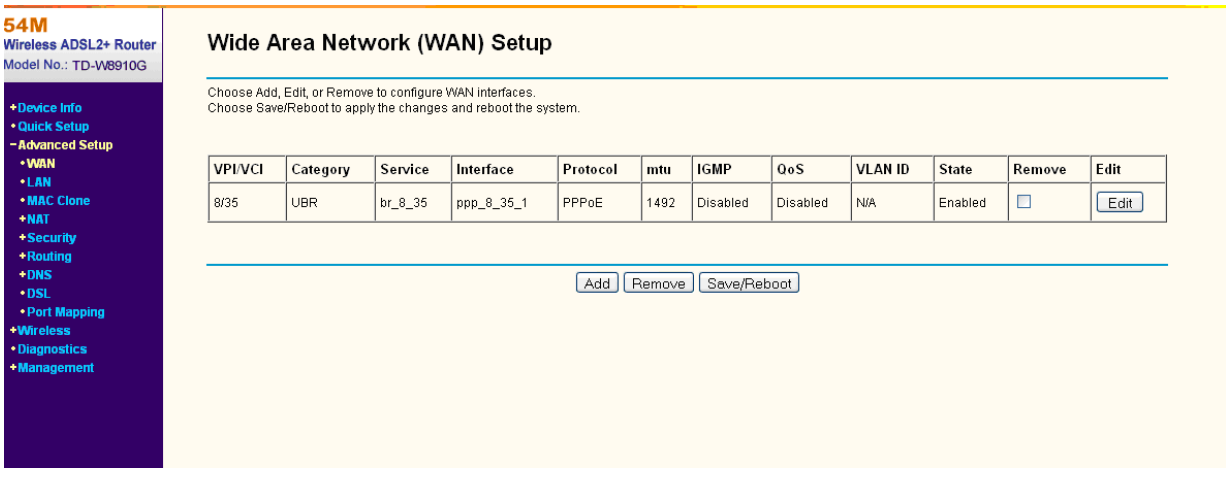

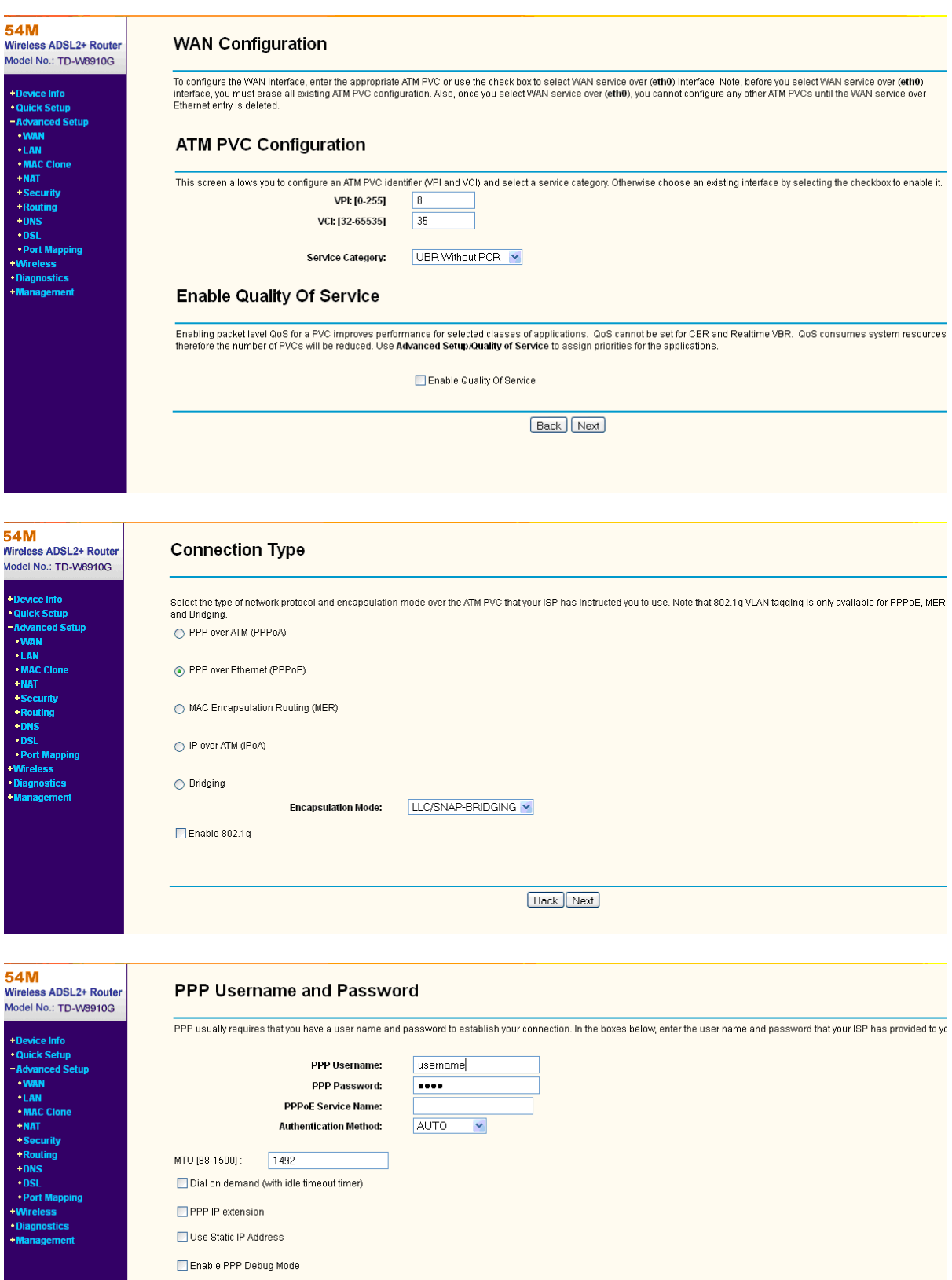

Back Next

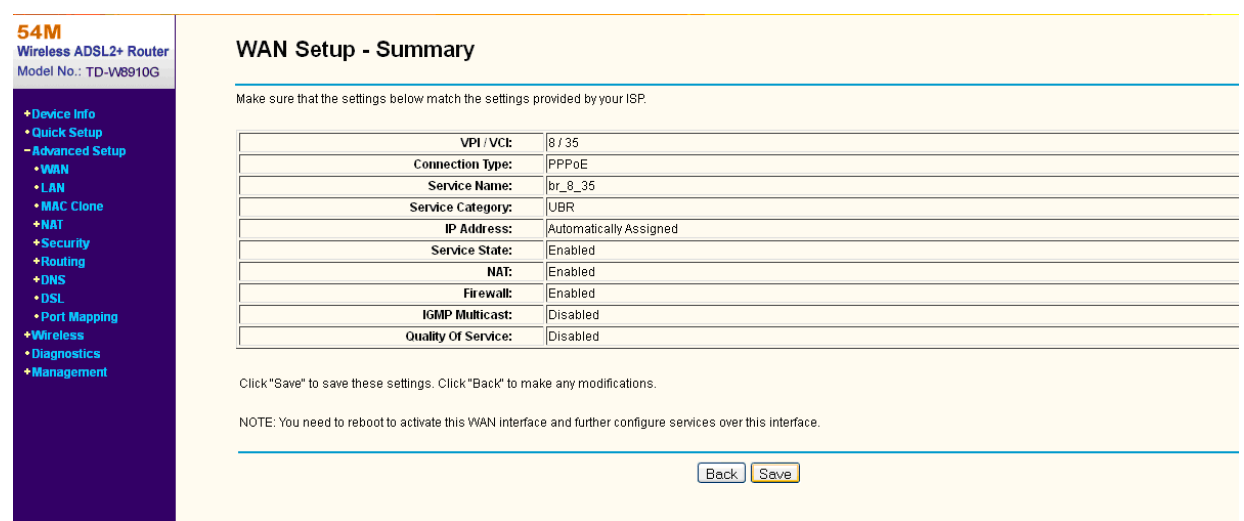

Klikom na dugme "**Save**" snimamo unesene vrednosti, i automatski se vracamo na pocetnu stranu WAN setup-a. Klikom na "**Save/Reboot"** router trajno pamti podatke i reboot-uje se. Posle otprilike jednog minuta sam ce otvoriti stranu "Device info".

## **Wireless podesavanja**

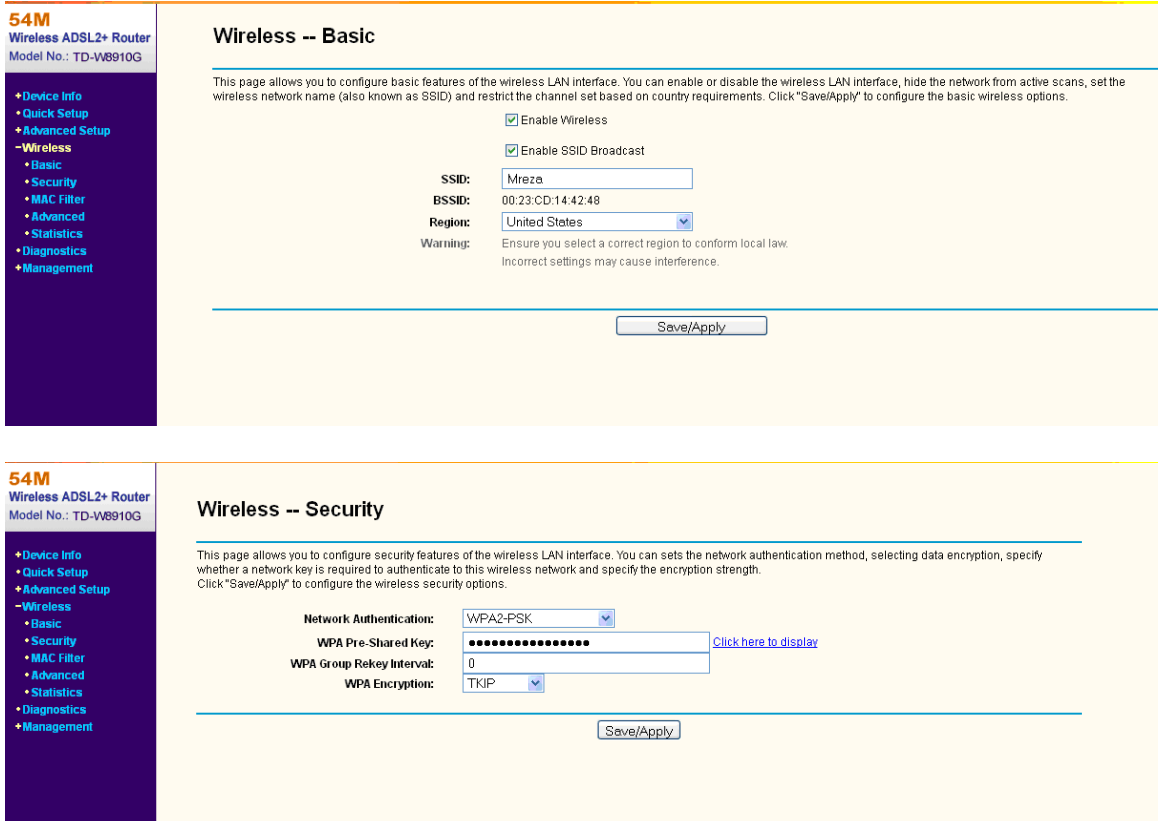